### RedOrchestra2 / Rising Storm WebAdmin操作方法 簡易版

2013/10/26版

# 画面の見方

①メニュー

各設定を変更したい場合にはこちら から変更したい項目を選択します

#### ②メイン画面

メニューで選択したものの設定等が 表示されます 実際に設定変更する場合はこちらで 行います

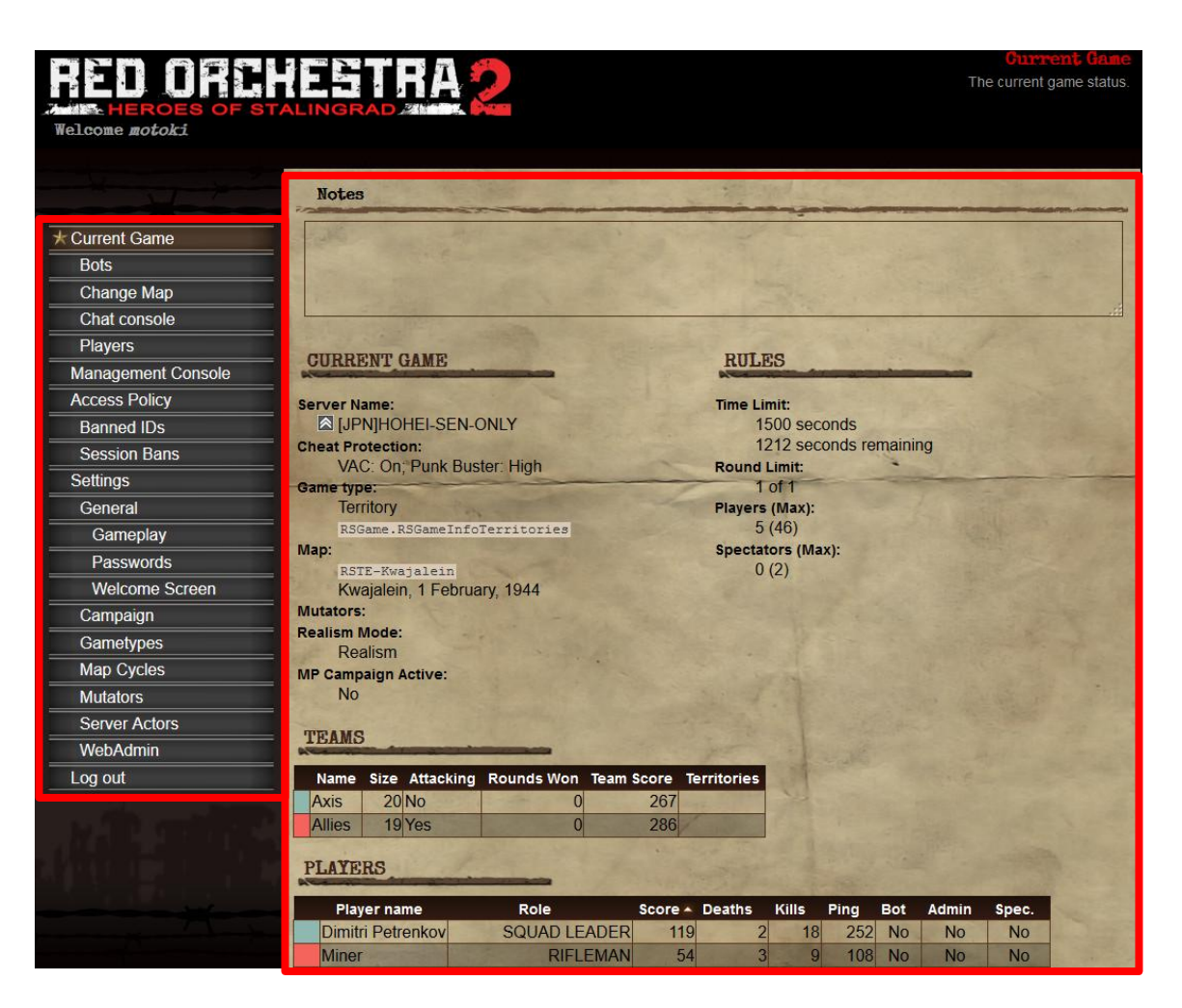

## サーバの基本設定

サーバの基本的な設定を確認したい場合にはメニューよりGeneralを選択してください

「Server Name」でサーバ名、「Server Type」でLANゲームかInternet公開化を選択できます

また、サーバ内で定期的にアナウンスを行いたい場合には「Advertisement Messages」に穴運視したい内容を記載し、 「Advertisement Interval」でアナウンスしたい時間間隔を設定すればできます

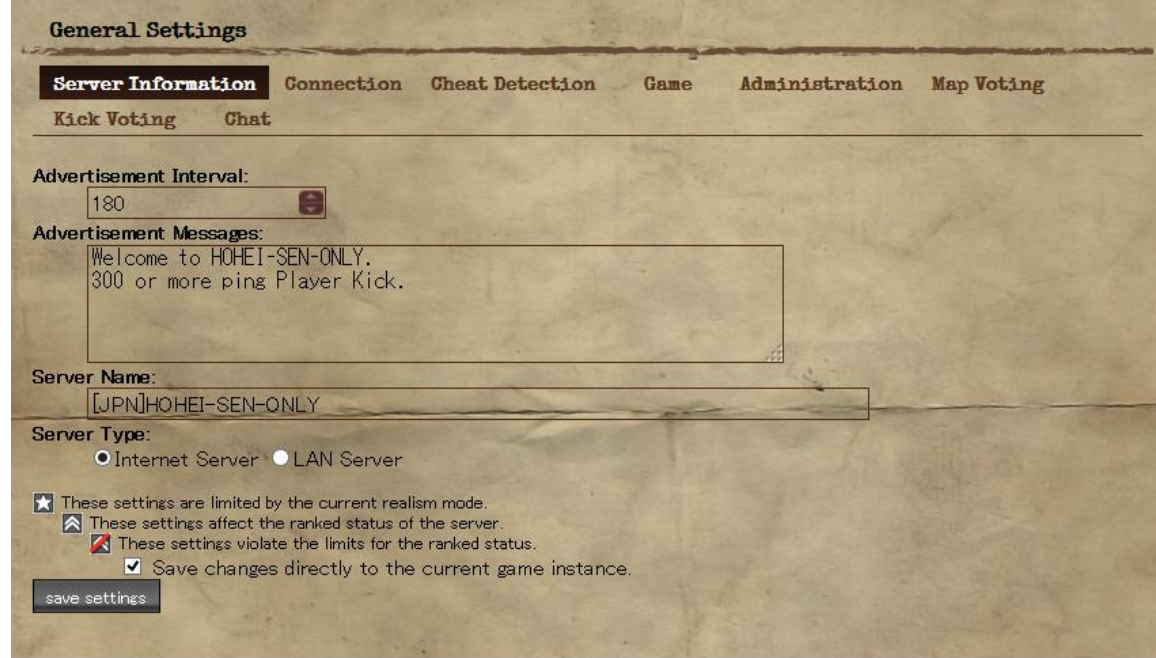

# マップの変更方法

手動でマップを変更する場合はメニューより「Change Map」を選択してください

「GameType」「Map」「Mutator」を選択して「Change game」で変更されます

なお、bot等を入れたい場合には「Additional URL variables」に記入する必要があります

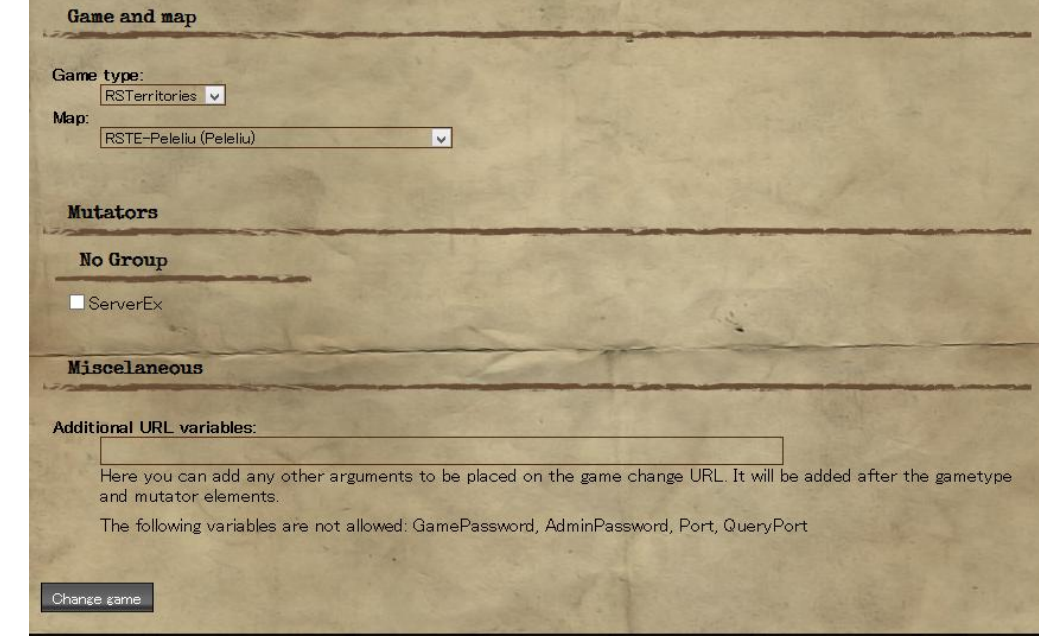

Addutional URL variablesの 記入例: ?minplayers=44?maxplayers=44

サーバに44人以下の場合は 44人になるようにbotを追加

最大人数は44人

プレイヤー管理

悪質なプレイヤーなどをkickやbanをする場合にはメニューより「Players」を選択します

変更したいプレイヤー名の列にあるControlsでKickなりSessionBanなりを選択して 「go」を押すと選択したアクションが実行されます

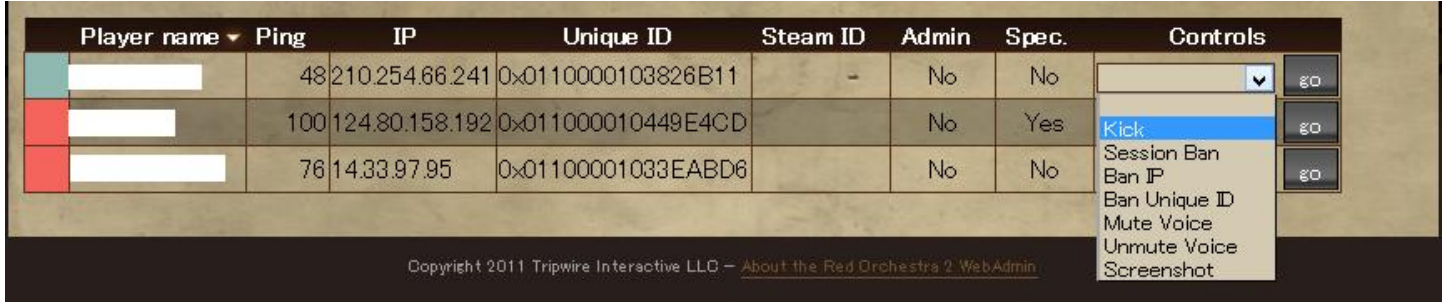

ゲーム内チャットの操作

ゲーム内のチャットはwebadmin上からでも確認可能です また、アナウンスを流すことができます

アナウンスを流す場合にはアナウンスしたい情報を入力し、 対象を選択(全体へはEverybody、枢軸側のみはAxis、連合側のみはAllies)して 「say」を押せばアナウンスされます

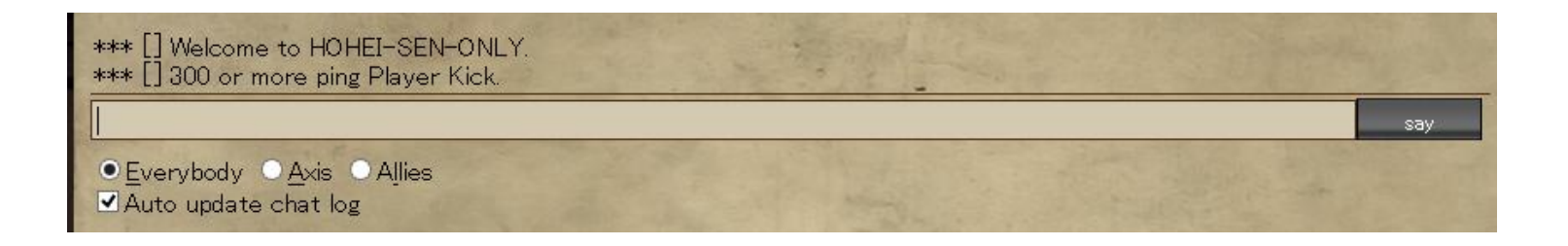